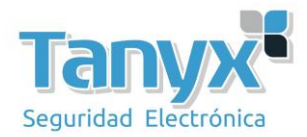

## **Manual de configuración del Ubiquiti Nanostation 2 y 5 (AirOS 3.1.1 ) Para hacer un enlace Punto-a-Punto entre 2 Ubiquiti**

El objetivo de este manual es configurar dos equipos **Ubiquiti Nanostation** en modo **WDS** para hacer un enlace punto-a-punto. La versión del **AirOS** (firmware) de los ubiquiti se ha utilizado es la **3.1.1**, recomendamos actualizar los dispositivos a la última versión de firmware que esté en la página del fabricante.

Existen dos posibilidades para ello;

*1- Arquitectura cliente – servidor (Cliente – AP)*

**2-** *Punto de acceso WDS* **contra** *Estación WDS.*

¿Cuándo puede ser útil este escenario?

Por ejemplo para unir dos naves en puntos remotos y llevar el ADSL de una a otra, o bien para establecer comunicaciones entre ambas naves. Lo mismo se puede aplicar para un usuario que tiene una casa y un apartamento y quiere interconectarlos, y un sin fin más de escenarios en los que esta configuración puede ser útil.

## **Importante: Estos escenarios son válidos siempre que exista visión directa entre los dos puntos.**

Para ello vamos a montar el siguiente escenario: partimos de dos puntos distantes, en el que uno de ellos disponemos de conexión a Internet y queremos unirlo con otro punto remoto para poder compartir los recursos del primero y poder navegar por Internet. En el primer punto disponemos de un modem/router con salida a Internet y uno o varios PC's. En el punto remoto disponemos de una serie de PC's y un switch pero sin salida a Internet, solo trabajan en LAN. Para unirlos vamos a usar 2 Ubiquiti modelo **NanoStation 2 o 5**, dependiendo de la frecuencia en la que queramos operar. Para este ejemplo en concreto utilizaremos 2 equipos NanoStation2, configurados en modo WDS, uno de ellos como *Punto de acceso WDS* y el otro como *Estación WDS.*

A continuación podemos ver un esquema detallado de la instalación, donde aparecen todos los elementos comentados, los 2 NanoStation, el router/modem, PC's y cableados que podemos tener.

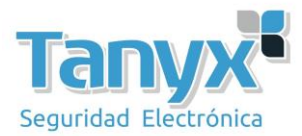

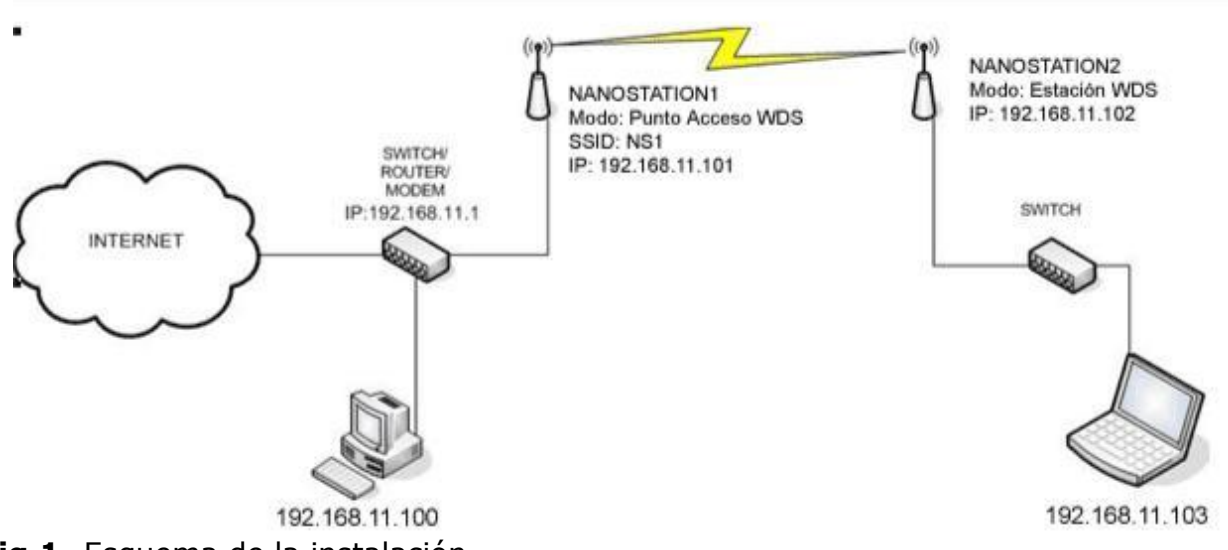

**Fig.1**- Esquema de la instalación

En el esquema ya se ven las configuraciones, pero de todas formas ahora las detallamos para que no haya lugar a errores.

Primero configuraremos el NanoStation1 como *Punto de acceso WDS*, le asignaremos la IP que nos interesa y le fijaremos el SSID.

**Configuración NanoStation1:**  $del(La$  actual versión 3.1.1 no permite usar sobre WDS

-En modo Punto de acceso WDS.

-Tener una IP conocida (para este ejemplo es 192.168.11.101)

-Tener un SSID conocido (para este ejemplo es NS1)

-Encriptación WEP

encriptación que no sea WEP).

Primero accedemos al dispositivo, por defecto tiene la IP **192.168.1.20,** login: **ubnt** y como password: **ubnt**

Una vez logeados, cambiamos la IP (**Network** -> **Network Settings**) y le asignamos la que queramos, en este caso la 192.168.11.101, le damos a "**CHANGE**" para aplicar los cambios.

Recordar de cambiar también el rango IP en la propiedades TCP/IP de la tarjeta de red.

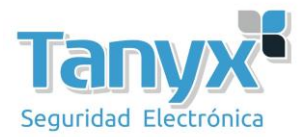

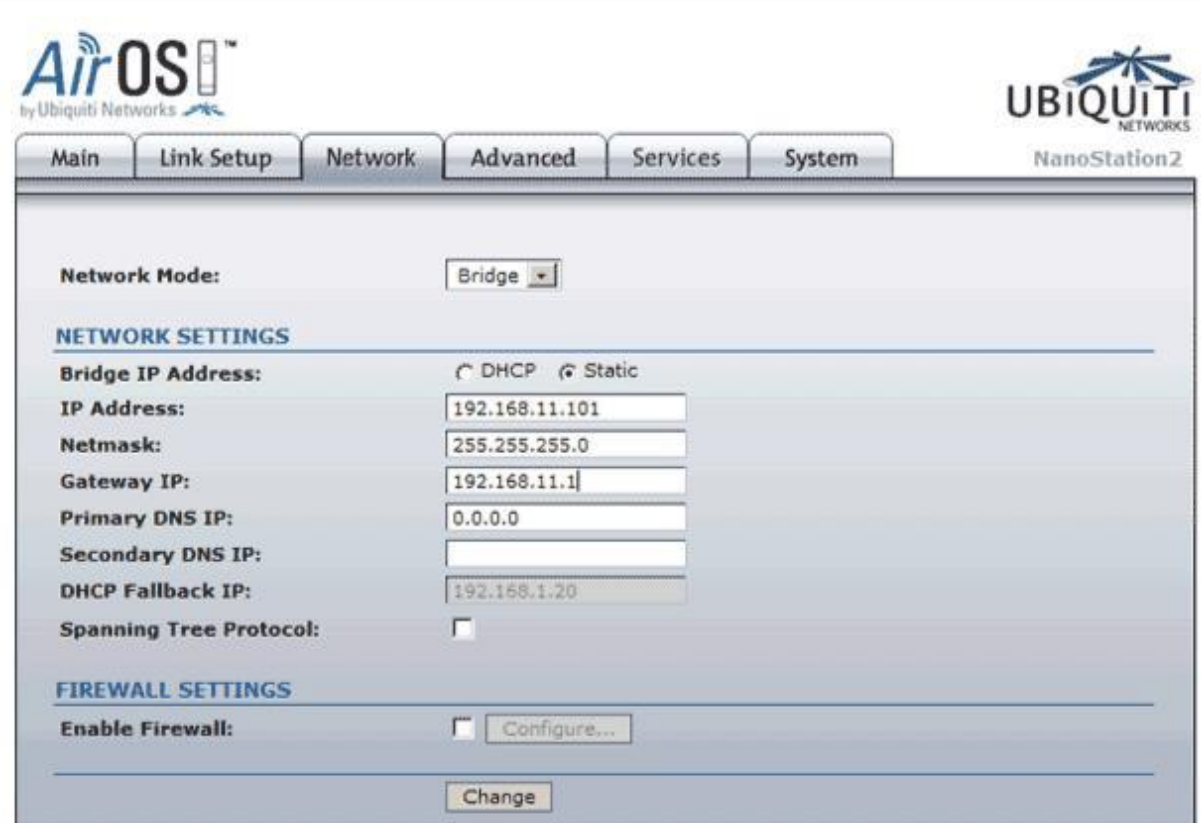

**Fig.2**- Cambiar dirección IP del dispositivo.

Una vez le hemos puesto la IP de nuestro rango, procedemos a configurar los parámetros del dispositivo.

En este caso accedemos al menú de "**LINK SETUP**" y especificamos las siguientes opciones:

**Modo inalámbrico:** Punto de acceso WDS **Conexiones WDS:** La dirección MAC del cliente WDS. **SSID:** NS1 **Codigo de país:** (Pais) **Modo IEEE 802.11:** B/G Mixto **Anchura del espectro:** 20Mhz ( Seleccionable hasta 40Mhz en NanoStation5 para obtener mayor ancho de banda ) **Canal:** 7 **Seguridad:** WEP

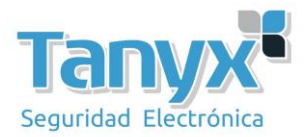

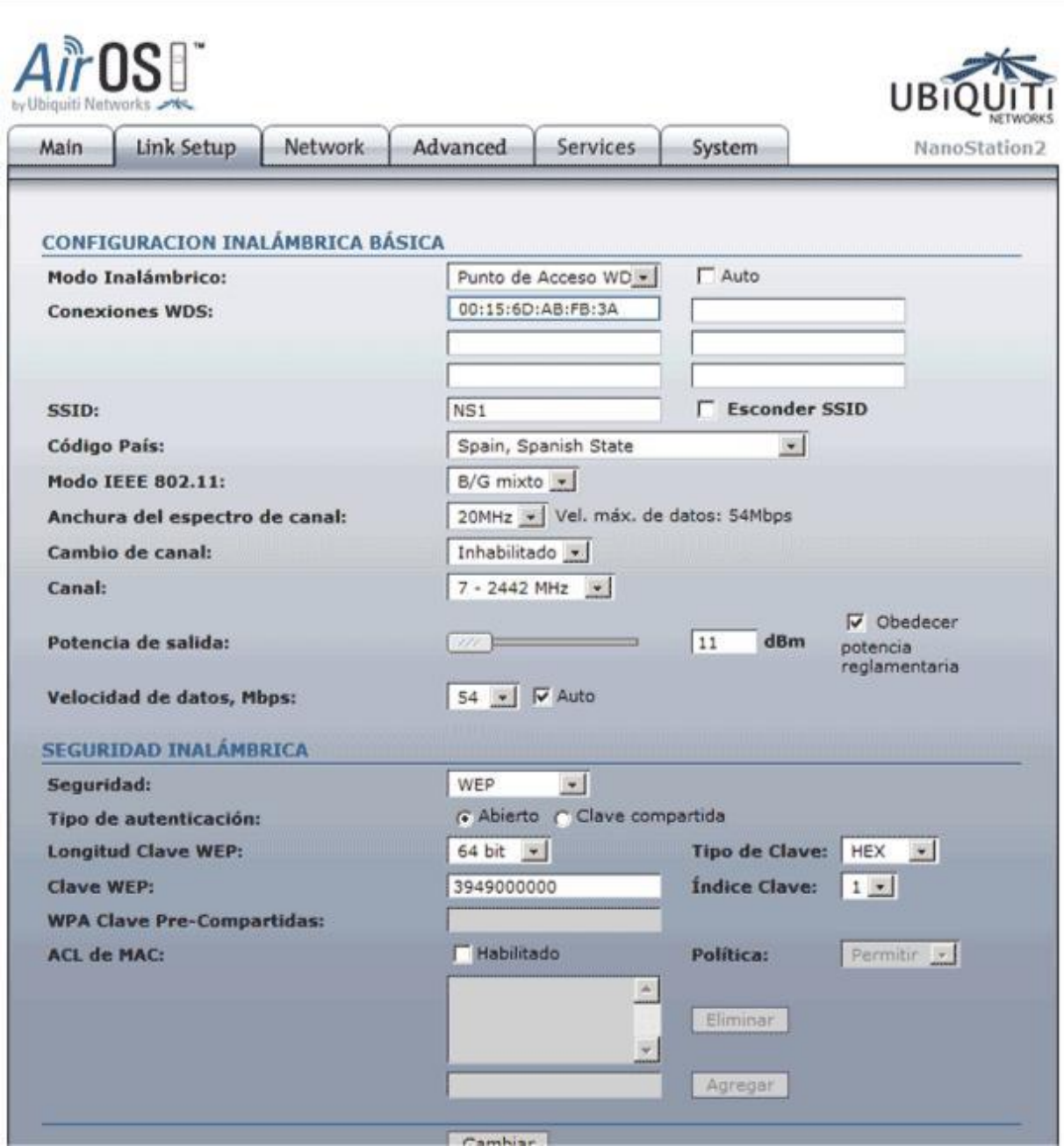

**Fig.3**- Configuración Punto de Acceso WDS, LINK SETUP.

Una vez configurado el primer dispositivo como "**Punto de acceso WDS"** procederemos a configurar el segundo como "**Estación WDS"** de la manera que se muestra en el siguiente punto.

## **Configuración del NanoStation2:**

-En modo Estación WDS.

-Tener una IP conocida (para este ejemplo es 192.168.11.102)

-Tener un SSID conocido al que conectar (para este ejemplo es NS1) - Establecer encriptación, en este caso WEP.

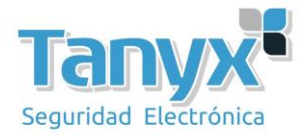

Primero accedemos al dispositivo, por defecto tiene la IP 192.168.1.20, login: **ubnt** y password: **ubnt**

Una vez logeados, cambiamos la IP (**Network** -> **Network Settings**) y le asignamos la que queramos, en este caso la 192.168.11.102, le damos a "**Change**" para aplicar los cambios.

| Link Setup<br>Main                              | Network | Advanced                          | <b>Services</b> | System | NanoStation2 |  |
|-------------------------------------------------|---------|-----------------------------------|-----------------|--------|--------------|--|
| <b>Network Mode:</b>                            |         | Bridge -                          |                 |        |              |  |
| <b>NETWORK SETTINGS</b>                         |         |                                   |                 |        |              |  |
| <b>Bridge IP Address:</b><br><b>IP Address:</b> |         | C DHCP G Static<br>192,168,11,102 |                 |        |              |  |
| Netmask:                                        |         | 255.255.255.0                     |                 |        |              |  |
|                                                 |         | 192.168.11.1                      |                 |        |              |  |
| Gateway IP:<br><b>Primary DNS IP:</b>           |         | 0.0.0.0                           |                 |        |              |  |
| <b>Secondary DNS IP:</b>                        |         |                                   |                 |        |              |  |
| <b>DHCP Fallback IP:</b>                        |         | 192.168.1.20                      |                 |        |              |  |
| <b>Spanning Tree Protocol:</b>                  |         | г                                 |                 |        |              |  |
| <b>FIREWALL SETTINGS</b>                        |         |                                   |                 |        |              |  |
|                                                 |         |                                   |                 |        |              |  |

**Fig.4** - Cambiar IP del dispositivo

Una vez le hemos puesto la IP de nuestro rango, procedemos a configurar los parámetros del dispositivo.

En este caso accedemos al menú de "**LINK SETUP**" y especificamos las siguientes opciones:

**Modo inalambrico:** Estación WDS **ESSID:** Pulsar en seleccione y elegir la que queramos, en este caso NS1 **Codigo de país:** Spain **Modo IEEE 802.11:** B/G Mixto **Anchura del espectro:** 20Mhz ( Seleccionable hasta 40Mhz en NanoStation5 para obtener mayor ancho de banda ) **Seguridad:** WEP

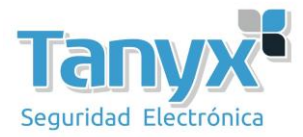

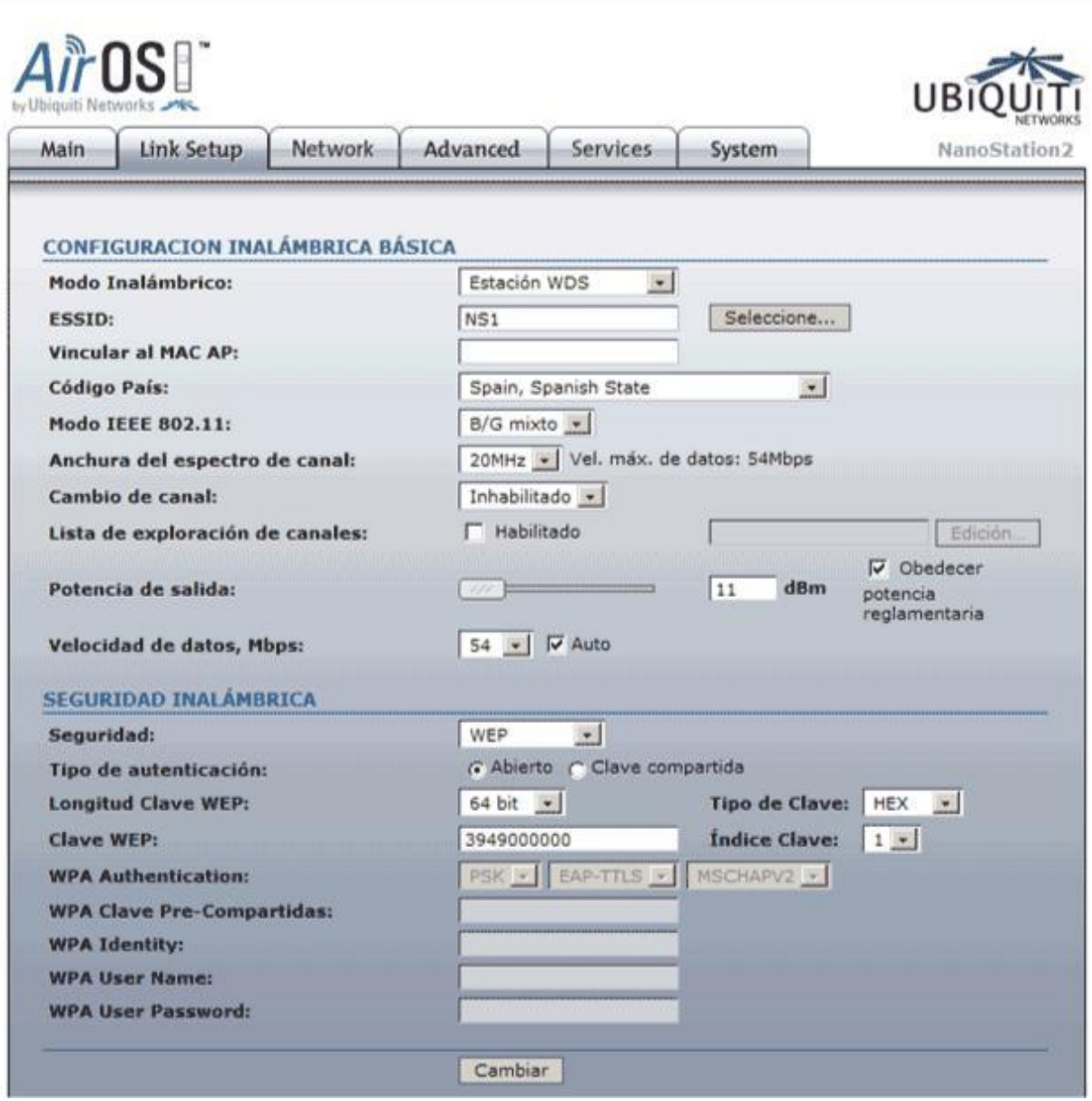

**Fig.5**- Configuración Estación WDS, LINK SETUP.

Una vez hayamos configurado los dos equipos uno como "**Punto Acceso WDS**" y el otro como "**Estación WDS**" lo único que tenemos que hacer es comprobar que se hayan enlazado y alinearlos para su correcto funcionamiento.

Para comprobar que se hayan enlazado y conectado tenemos que acceder a la pestaña de "**MAIN**" del NanoStation que hemos configurado como "**Estación WDS**" por ejemplo, y observar los valores de fuerza de señal.

**Los valores para establecer un enlace operativo son de entre -85 dBm y - 65 dBm**, inferiores a -85 dBm causarán un posible corte en el enlace. Valores por encima de -65 dBm indican un exceso de señal y causarán un comportamiento anómalo en el dispositivo. Ajustar la potencia de salida hasta conseguir estos valores de enlace.

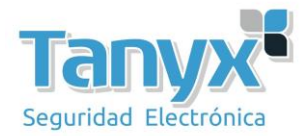

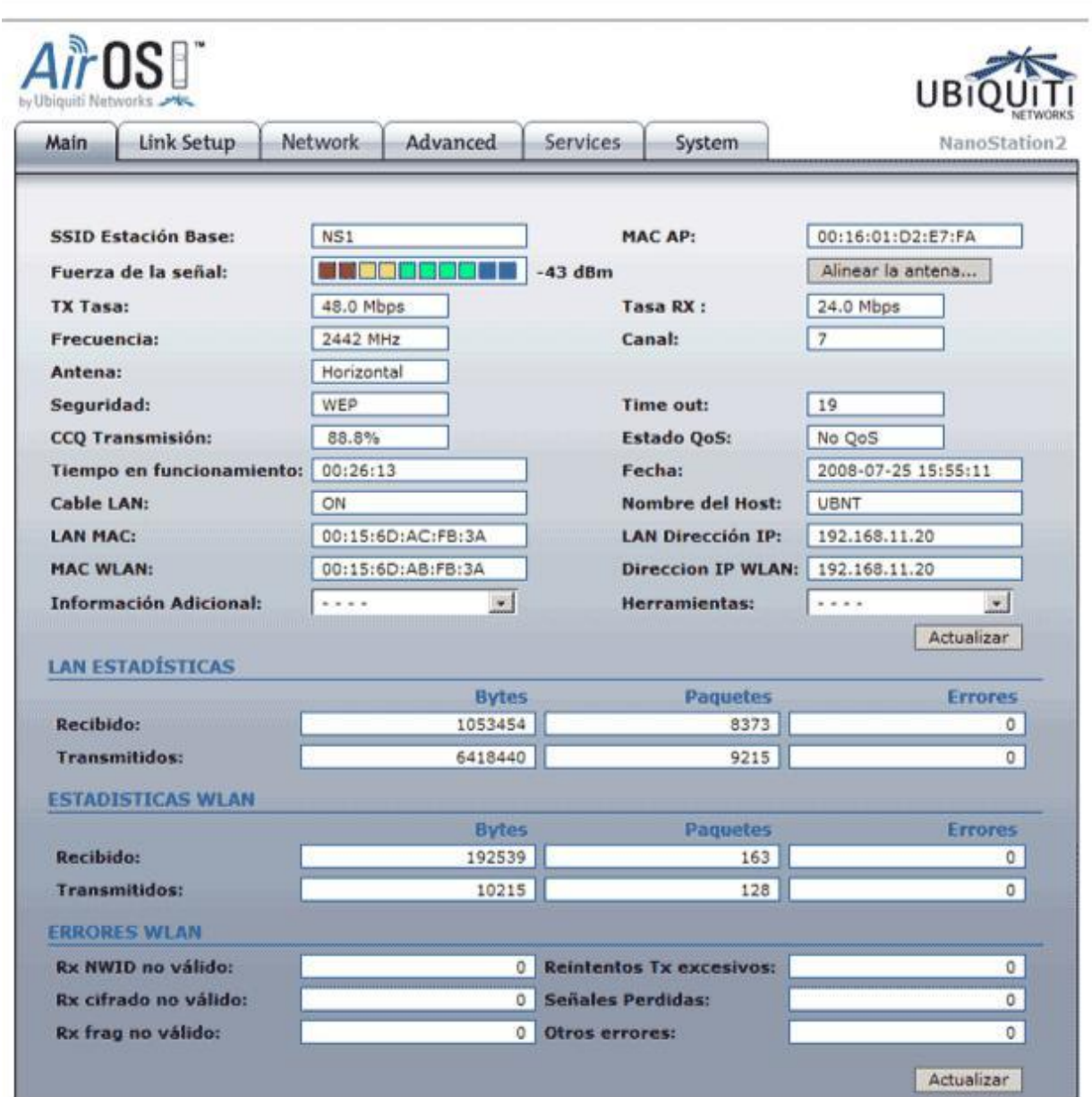

**Fig.6**- Estado del dispositivo enlazado en MAIN.

Una vez comprobado que se hayan enlazado (Pestaña Main) y estén conectados los dos dispositivos únicamente nos quedará alinear las antenas lo mejor posible y comprobar que los dos dispositivos que hemos instalado y configurado funcionan correctamente.

El siguiente paso y último, es ajustar los parámetros para obtener los mejores rendimientos. Se ha de ajustar la distancia entre los puntos para un óptimo funcionamiento. Movemos la barra de Distancia según nos convenga **ajustándola a la distancia real**.

En la pestaña antena debemos seleccionar la polaridad de la antena, siempre la misma en en ambos dispositi

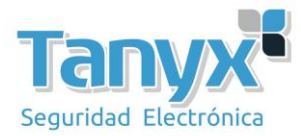

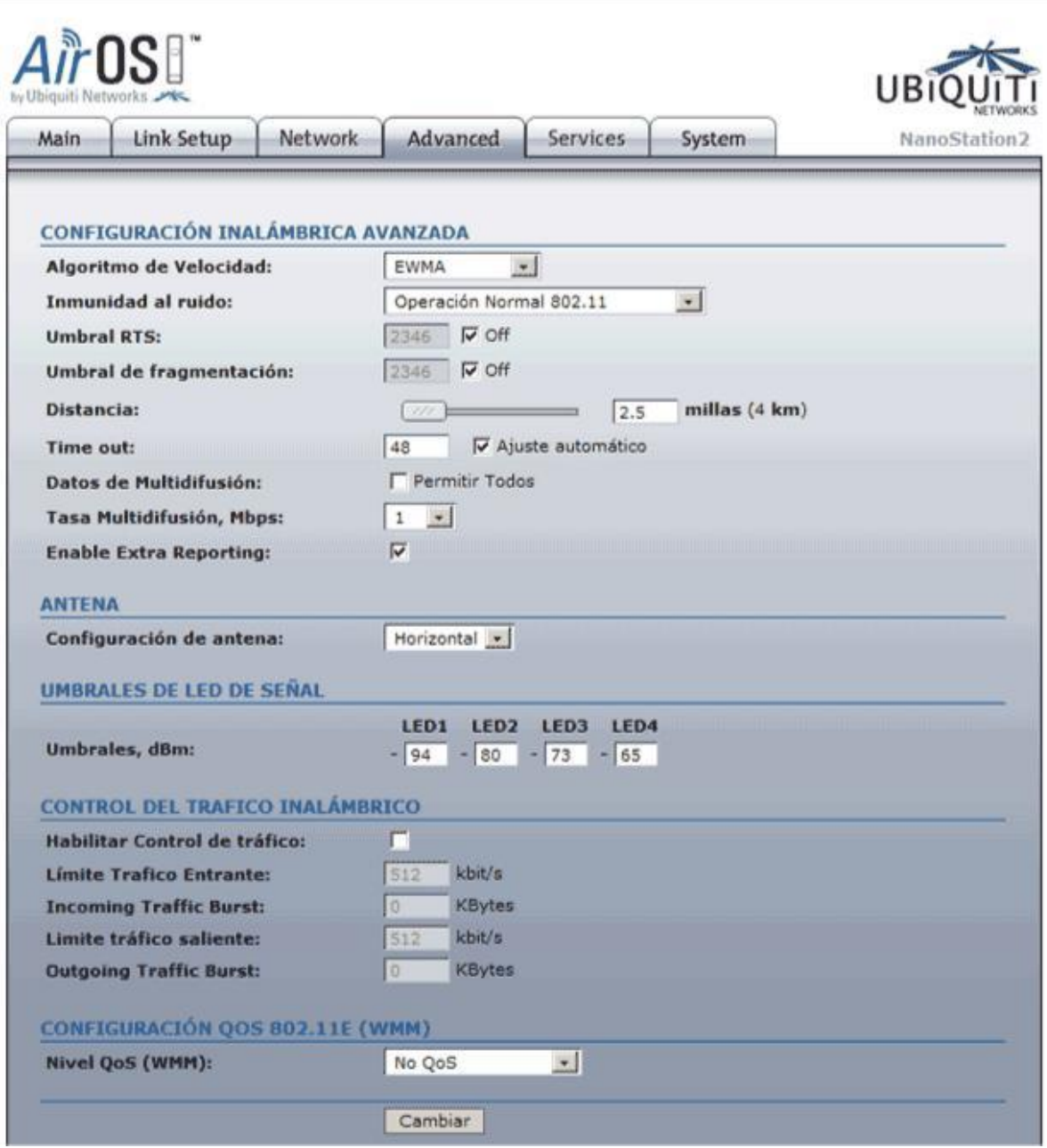

**Fig.7**- Configuración avanzados

Una vez tengamos correctamente alineados los dos dispositivos únicamente nos quedará comprobar que los dos dispositivos están configurado correctamente y comprobar que el enlace punto a punto que queríamos realizar al principio de la instalación funciona correctamente.

Para ello abriremos una consola de MS-DOS y desde uno de los dos dispositivos lanzaremos un **"ping"** a la dirección IP **(192.168.11.101)** del propio dispositivo y a la del otro dispositivo **(192.168.11.102)** y si todo funciona correctamente obtendremos respuesta por parte de los dos, en nuestro caso hemos lanzado un ping desde el que hemos configurado como "**Estación WDS**" pero sería indiferente realizarlo de manera inversa

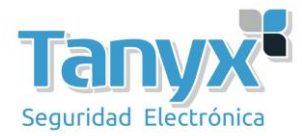

pues el resultado sería el mismo ya que están enlazados entre si. Podemos observarlo en la fotografía siguiente:

| $C:\&$ - $ping -t 192.168.11.102$<br>Haciendo ping a $192.168.11.102$ con 32 bytes de datos:<br>Tiempo de espera agotado para esta solicitud.<br>Tiempo de espera agotado para esta solicitud.<br>Respuesta desde 192.168.11.102:<br>bytes=32 tiempo=8ms<br>$TTL = 64$<br>Respuesta desde 192.168.11.102:<br>bytes=32 tiempo=5ms<br>$TTL=64$<br>Respuesta desde 192.168.11.102:<br>tiempo=4ms $TIL=64$<br>butes=32<br>Respuesta desde 192.168.11.102:<br>tiempo=4ms TTL=64<br>$b$ utes=32<br>Respuesta desde 192.168.11.102:<br>$TL = 64$<br>$b$ utes=32<br>$timempo = 4ms$<br>Respuesta desde 192.168.11.102:<br>$bytes = 32$<br>tiempo=2ms TTL=64<br>Respuesta desde 192.168.11.102:<br>bytes=32<br>tiempo= $4ms$ TTL=64<br>Respuesta desde 192.168.11.102:<br>tiempo=2ms IIL=64<br>butes=32<br>Respuesta desde 192.168.11.102:<br>butes=32<br>tiempo=2ms TTL=64<br>Respuesta desde 192.168.11.102:<br>tiempo=4ms $TL=64$<br>butes=32<br>Respuesta desde 192.168.11.102:<br>tiempo=3ms TTL=64<br>$b$ utes=32<br>Respuesta desde 192.168.11.102:<br>tiempo=4ms $TIL=64$<br>$b$ ytes=32<br>Respuesta desde 192.168.11.102:<br>bytes=32<br>tiempo= $2ms$ TTL=64<br>Respuesta desde 192.168.11.102:<br>bytes=32<br>tiempo=3ms IIL=64<br>Respuesta desde 192.168.11.102:<br>tiempo=3ms TTL=64<br>butes=32<br>Respuesta desde 192.168.11.102:<br>tiempo=3ms TTL=64<br>butes=32<br>Respuesta desde 192.168.11.102:<br>tiempo= $3ms$ TTL=64<br>butes=32<br>ox C:\WINDOWS\system32\cmd.exe - ping -t 192.168.11.101<br>Respuesta desde 192.168.11.101:<br>bytes=32 tiempo $\langle$ 1m TTL=64<br>Respuesta desde 192.168.11.101:<br>butes= $32$<br>tiempo<1m TTL=64<br>Respuesta desde 192.168.11.101:<br>tiempo<1m TTL=64<br>$butes = 32$<br>Respuesta desde 192.168.11.101:<br>tiempo<1m TTL=64<br>$b$ utes=32<br>Respuesta desde 192.168.11.101:<br>tiempo<1m TTL=64<br>butes= $32$<br>Respuesta desde 192.168.11.101:<br>tiempo<1m TTL=64<br>butes= $32$<br>Respuesta desde 192.168.11.101:<br>tiempo<1m TTL=64<br>butes=32<br>Respuesta desde 192.168.11.101:<br>tiempo <im ttl="64&lt;br"><math>bytes = 32</math><br/>Respuesta desde 192.168.11.101:<br/><math>b</math>utes=32<br/>tiempo<math>\{1m</math> TTL=64<br/>Respuesta desde 192.168.11.101:<br/>tiempo&lt;1m TTL=64<br/><math>b</math>utes=32<br/>Respuesta desde 192.168.11.101:<br/><math>b</math>utes=32<br/>tiempo&lt;1m TTL=64<br/>Respuesta desde 192.168.11.101:<br/>butes=<math>32</math><br/>tiempo&lt;1m TTL=64<br/>Respuesta desde 192.168.11.101:<br/>tiempo&lt;1m TTL=64<br/>bytes=<math>32</math><br/>Respuesta desde 192.168.11.101:<br/>tiempo&lt;1m TTL=64<br/>butes=<math>32</math><br/>Respuesta desde 192.168.11.101:<br/>tiempo&lt;1m TTL=64<br/><math>b</math>utes=32<br/>Respuesta desde 192.168.11.101:<br/>tiempo&lt;1m TTL=64<br/><math>b</math>utes=32<br/>Respuesta desde 192.168.11.101:<br/>tiempo&lt;1m TTL=64<br/><math>b</math> utes = 32<br/>Respuesta desde 192.168.11.101:<br/>tiempo&lt;1m TTL=64<br/>bytes=<math>32</math><br/>Respuesta desde 192.168.11.101:<br/>tiempo&lt;1m TTL=64<br/>butes=32<br/>Respuesta desde 192.168.11.101:<br/>tiempo&lt;1m TTL=64<br/>bytes=<math>32</math><br/>Respuesta desde 192.168.11.101:<br/>tiempo&lt;1m TTL=64<br/><math>b</math>utes=32</im> | ox C:\WINDOWS\system32\cmd.exe                                     |
|----------------------------------------------------------------------------------------------------|--------------------------------------------------------------------|
|                                                                                                    |                                                                    |
|                                                                                                    |                                                                    |
|                                                                                                    |                                                                    |
|                                                                                                    |                                                                    |
|                                                                                                    |                                                                    |
|                                                                                                    | Respuesta desde 192.168.11.101:<br>tiempo<1m TTL=64<br>$b$ utes=32 |

**Fig.8**-Enlace funcionando satisfactoriamente.

Para más información, configuraciones, manuales y problemas consultar la web del fabricante: http://www.ubnt.com

Para hacer una conexión **punto a multipunto**, el procedimiento es el mismo, pero en el AP WDS se han de poner las MACs de los otros puntos remotos (multipuntos) que **como máximo pueden ser 6**.